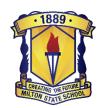

# YEAR 2 IPAD APP LIST 2024

All free apps will be available for download within the INTUNE Company Portal app.

Paid apps will need to be purchased through the App Store.

INTUNE allows your child's device to automatically set up and configure the school's WiFi profile. If you do not already have it installed, please see below:

#### Link to INTUNE on the App Store:

https://apps.apple.com/au/app/intune-company-portal/id719171358

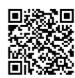

#### Please follow these instructions to install INTUNE:

https://miltonss.eq.edu.au/supportandresources/formsanddocuments/documents/byod%20help%20guides/intune%20installation%20guide%20for%20parents.pdf

### General information about INTUNE can be found here:

https://miltonss.eq.edu.au/supportandresources/formsanddocuments/documents/byod%20help%20guides/intune%20parent%20fact%20sheet.pdf

## Please download these apps, by purchasing them through the App Store:

| ricuse download these apps, by parendsing them through the hpp store. |                                   |        |                                                                        |  |  |  |  |
|-----------------------------------------------------------------------|-----------------------------------|--------|------------------------------------------------------------------------|--|--|--|--|
| FB                                                                    | File Browser  – Document  Manager | \$9.99 | https://apps.apple.com/au/app/filebrowser-document-manager/id364738545 |  |  |  |  |
| TARGETING                                                             | Targeting<br>Maths 2              | \$9.99 | https://apps.apple.com/au/app/targeting-maths-2/id687159844            |  |  |  |  |
| H T U                                                                 | Place Value<br>MAB                | \$2.99 | https://apps.apple.com/au/app/place-value-mab/id507890987              |  |  |  |  |

### If you did not install these in Year 1, you also need to download:

|          | in you are not motion these in real 2, you also need to do not all |        |                                                                 |  |  |  |  |
|----------|--------------------------------------------------------------------|--------|-----------------------------------------------------------------|--|--|--|--|
| <b>I</b> | Book Creator                                                       | \$4.49 | https://apps.apple.com/au/app/book-creator-for-ipad/id442378070 |  |  |  |  |
| P        | Popplet                                                            | \$4.49 | https://apps.apple.com/au/app/popplet/id374151636               |  |  |  |  |

<sup>\*\*</sup>APP prices are correct as at September 2023 and are subject to change without prior warning.

To ensure your child's device is ready for school, please **sign out of iCloud** and consider using FOCUS to create a 'school' and 'home' configuration. You can also put some restrictions via SCREENTIME to manage the content your child is able to access.

There is a Suggested Settings guide on the school website:

https://miltonss.eq.edu.au/SupportAndResources/FormsAndDocuments/Documents/BYOD%20Help%20Guides/IPAD%20settings%20for%20parents%20updated%202022.pdf

<sup>\*\*</sup>Teachers may request that other apps be installed during the year to complement class activities.